# <span id="page-0-0"></span>**Estimate Source Counts in an Image**

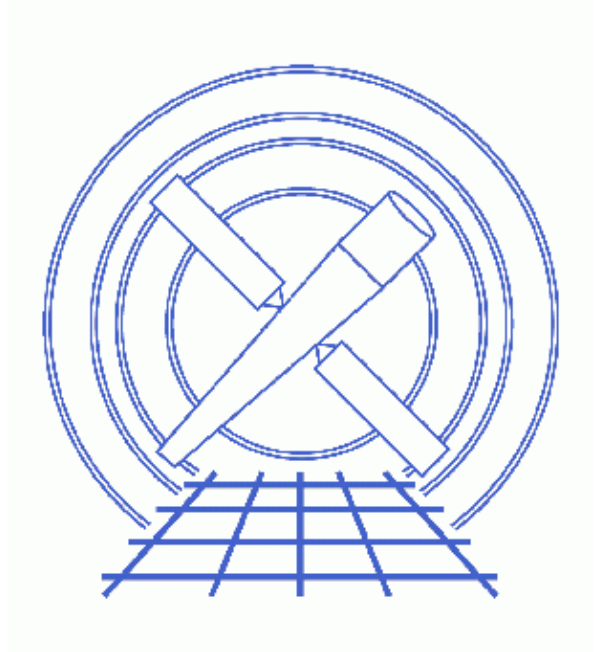

**CIAO 3.4 Science Threads**

# **Table of Contents**

- *[Getting Started](#page-2-0)*
- *[Estimating Source Counts](#page-3-0)*
	- ♦ [A Simple Example](#page-3-1)
	- ♦ [Regions vs. Stacks of Regions](#page-4-0)
	- ♦ [Exposure Corrections](#page-5-0)
- *[Defining Source and Background Regions](#page-6-0)*
	- ♦ [Interactive Definition](#page-6-1)
	- ♦ [Using a Source List](#page-7-0)
- *Parameter files:*
	- ♦ [dmextract](#page-7-1)
- *[History](#page-7-2)*
- *Images*
	- ♦ [Source and Background regions](#page-9-0)
	- ♦ [Viewing dmextract output in prism](#page-10-0)
	- ♦ [Selecting regions in ds9](#page-11-0)

# **Estimate Source Counts in an Image**

*CIAO 3.4 Science Threads*

## **Overview**

*Last Update:* 1 Dec 2006 − updated for CIAO 3.4: CIAO version in warning

### *Synopsis:*

A quick means for estimating source counts, which may be useful as a first step in a more detailed analysis procedure. The thread is not intended to provide accurate photometric results, for which careful exposure and PSF corrections are necessary.

### *Purpose:*

To estimate net source counts in user−defined regions of event lists or image files.

### *Read this thread if:*

you would like to find the number of counts in an HRC or ACIS imaging observations; running this thread on LETG and HETG observations is *not* recommended.

#### *Related Links:*

• Analysis Guide: HRC Imaging

*Proceed to th[e HTML](#page-2-0) or hardcopy (PDF[: A4 | letter\)](#page-0-0) version of the thread.*

# <span id="page-2-0"></span>**Getting Started**

*Sample ObsID used:* 1838 (ACIS−S, G21.5−09)

#### *File types needed:* evt2

There are essentially two steps required to estimate net counts:

- 1. Define source and background regions. The ds9 display tool is recommended for interactively creating these regions. Alternatively, a source list (e.g. the output of one of the detect tools or a list of objects from an astronomical catalog) may be used.
- 2. Use the CIAO tool dmextract to determine counts and number of pixels for each region and to compute net counts for the source regions that have associated background regions.

In the following examples, we restrict the energy range of the events:

unix% dmcopy "acisf01838N001\_evt2.fits[energy=300:8000]" acis\_1838\_evt2.fits

# <span id="page-3-0"></span>**Estimating Source Counts**

dmextract can be used to bin on vector columns, such as sky. This allows it to perform spatial extractions in regions in order to extract counts. Optional background files and background regions may also be input, in which case dmextract will compute net counts as well. Errors can be computed using either Gaussian or Poisson statistics or input via a variance map. For more details on all of these options, refer to ahelp dmextract.

### <span id="page-3-1"></span>**A Simple Example**

For another simple method of finding source counts, see the Using Analysis Scripts section of the SAOImage ds9 thread.

Display the file:

#### unix% ds9 acis\_1838\_evt2.fits &

and create regions by left−clicking on the image. Then use the the ``Get Info...'' option in the Region menu to find out the dimensions of the regions. More information on creating and modifying regions is give[n below](#page-6-1). Consider a single source region circle(4072.96,4248.00,20) and background region annulus (4072.96,4248.00,86,114) as displayed in Figure 1  $\overline{100}$ .

To extract counts in the source region and compute net counts:

```
unix% punlearn dmextract
unix% pset dmextract infile="acis_1838_evt2.fits[bin sky=circle(4072.96,4248.00,20)]"
unix% pset dmextract outfile=1838_simple.fits
unix% pset dmextract bkg="acis_1838_evt2.fits[bin sky=annulus(4072.96,4248.00,86,114)]"
unix% dmextract
Input event file (acis_1838_evt2.fits[bin sky=circle(4072.96,4248.00,20)]): 
Enter output file name (1838_simple.fits):
```
The contents of the parameter file may be checked using [plist dmextract](#page-7-1).

The output may be examined using dmlist:

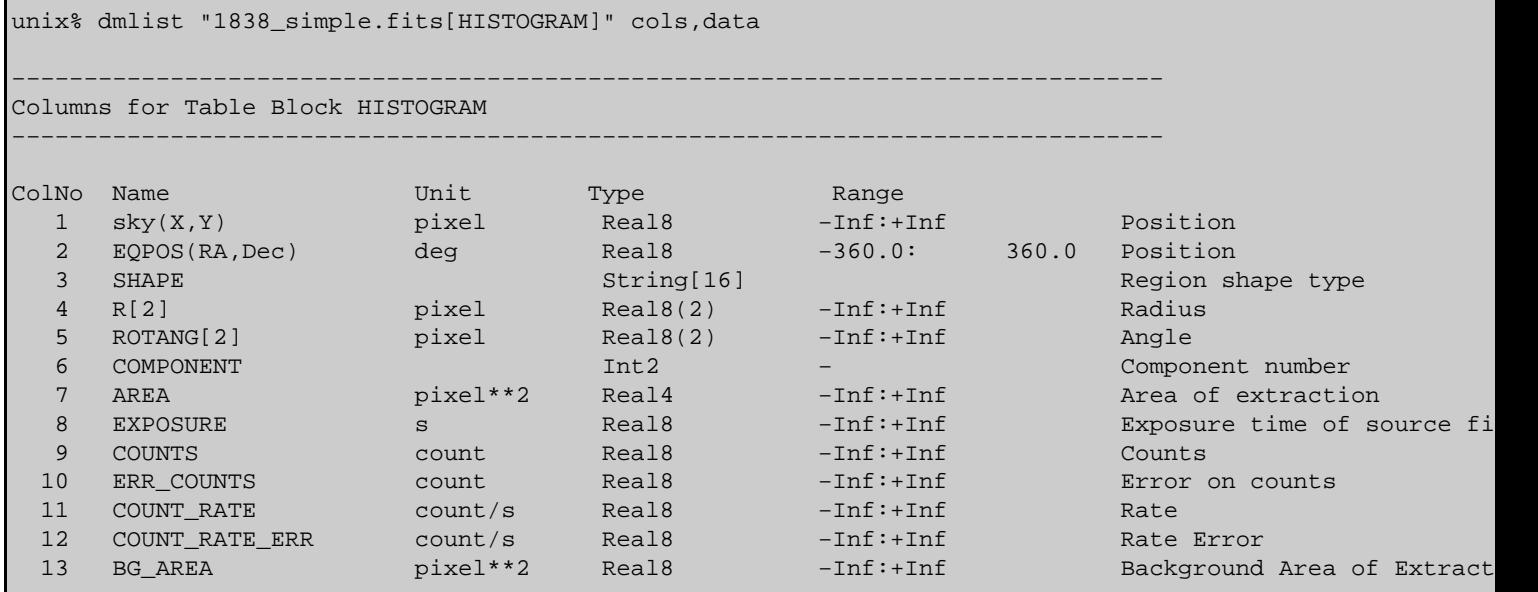

Estimate Source Counts in an Image − CIAO 3.4

14 BG\_EXPOSURE s Real8 −Inf:+Inf Exposure time of background file 15 BG\_ERR count Real8 -Inf:+Inf Error on Background<br>16 BG\_COUNTS count Real8 -Inf:+Inf Background Counts 16 BG\_COUNTS count Real8 −Inf:+Inf Background Counts 16 BG\_COUNTS count Real8 −Inf:+Inf Background Count<br>17 BG\_RATE count/s Real8 −Inf:+Inf Background Rate<br>18 BG\_SUR\_BRI count/pixel\*\*2 Real8 −Inf:+Inf Background Cou 18 BG\_SUR\_BRI count/pixel\*\*2 Real8 -Inf:+Inf Background Counts<br>19 BG SUR BRI ERR count/pixel\*\*2 Real8 -Inf:+Inf Error on backgroun 19 BG\_SUR\_BRI\_ERR count/pixel\*\*2 Real8 -Inf:+Inf 20 NET\_COUNTS count Real8 −Inf:+Inf Net Counts 21 NET\_ERR count Real8 −Inf:+Inf Error on Net Counts 22 NET\_RATE count/s Real8 −Inf:+Inf Net Count Rate 23 ERR\_RATE count/s Real8 −Inf:+Inf Error Rate 24 SUR\_BRI count/pixel\*\*2 Real8 −Inf:+Inf Net Counts per squ 25 SUR\_BRI\_ERR count/pixel\*\*2 Real8 -Inf:+Inf Error on net count −−−−−−−−−−−−−−−−−−−−−−−−−−−−−−−−−−−−−−−−−−−−−−−−−−−−−−−−−−−−−−−−−−−−−−−−−−−−−−−− World Coord Transforms for Columns in Table Block HISTOGRAM −−−−−−−−−−−−−−−−−−−−−−−−−−−−−−−−−−−−−−−−−−−−−−−−−−−−−−−−−−−−−−−−−−−−−−−−−−−−−−−− ColNo Name 7: CEL\_AREA = +0 [arcsec\*\*2] +0.2421 \* (AREA −0) 18: BG\_CEL\_BRI = +0 [count/arcsec\*\*2] +4.1311 \* (BG\_SUR\_BRI −0) 19: BG\_CEL\_BRI\_ERR = +0 [count/arcsec\*\*2] +4.1311 \* (BG\_SUR\_BRI\_ERR −0) 24: CEL\_BRI = +0 [count/arcsec\*\*2] +4.1311 \* (SUR\_BRI −0) 25: CEL\_BRI\_ERR = +0 [count/arcsec\*\*2] +4.1311 \* (SUR\_BRI\_ERR −0) −−−−−−−−−−−−−−−−−−−−−−−−−−−−−−−−−−−−−−−−−−−−−−−−−−−−−−−−−−−−−−−−−−−−−−−−−−−−−−−− Data for Table Block HISTOGRAM −−−−−−−−−−−−−−−−−−−−−−−−−−−−−−−−−−−−−−−−−−−−−−−−−−−−−−−−−−−−−−−−−−−−−−−−−−−−−−−−  $\texttt{ROW} \qquad \texttt{sky}(X,Y) \qquad \qquad \qquad \texttt{EXPOS}(\texttt{RA}, \texttt{Dec})$  1 ( 4072.960, 4248.0) ( 278.3893176799, −10.5692082869) Circle [ 20.0  $0$ ] [  $0$  0]  $1$  1256.6370849609 7854.4664748687 7523.0 86.7352292901 0.95779898279160 0 17592.917968750 7854.4664748687 24.9198715888 621.0 0.07906329500380 0.03529829452414 0.00141647176625 7478.6428551599 86.7534919622 0.95215160432459 0.01104511582547 5.9513147787 0.06903623408891

The counts information is given in the last section of the output.

Alternatively,  $\overline{\text{prism}}$  may also be used to examine the output:

unix% prism 1838\_simple.fits & as shown in Figure  $2\overline{10}$ .

### <span id="page-4-0"></span>**Regions vs. Stacks of Regions**

Region descriptors may also be input via files, rather than typed on the command line:

```
unix% dmextract infile="acis_1838_evt2.fits[bin sky=region(source.reg)]" outfile=1838_simple_2.f
  bkg="acis_1838_evt2.fits[bin sky=region(background.reg)]"
```
where

```
unix% cat source.reg 
circle(4072.96,4248.00,20)
unix% cat background.reg 
annulus(4072.96,4248.00,86,114)
```
However, if you want to extract counts from a number of source regions contained in a single file, then you must input the region file as a stack. If you have two region files:

```
unix% more stack.reg
circle(4072.96,4248.00,20)
circle(4244,4094,6)
unix% more stackbgd.reg
annulus(4072.96,4248.00,40,60)
annulus(4244,4094,10,30)
```
then to compute net counts in each region separately:

unix% dmextract infile="acis\_1838\_evt2.fits[bin sky=@stack.reg]" outfile=1838\_stack.fits \ bkg="acis\_1838\_evt2.fits[bin sky=@stackbgd.reg]"

Examine the output as before:

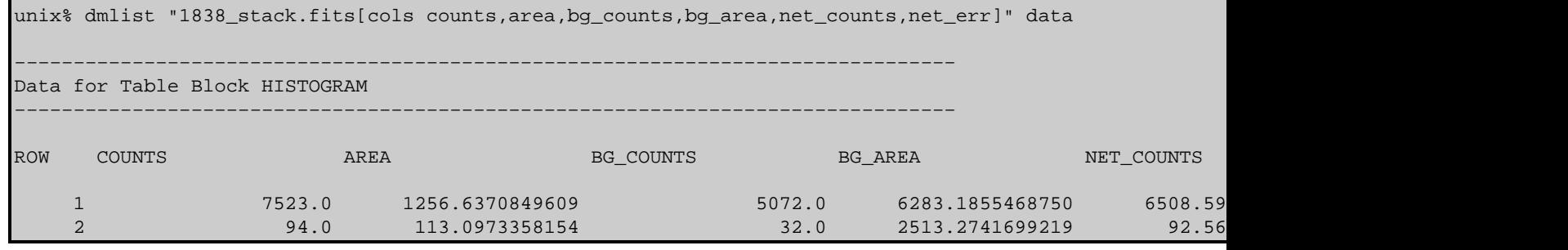

If you use the sky=region(stack.reg) syntax:

unix% dmextract infile="acis\_1838\_evt2.fits[bin sky=region(stack.reg)]" outfile=1838\_region.fits bkg="acis\_1838\_evt2.fits[bin sky=region(stackbgd.reg)]"

dmextract will interpret the list of regions as a single, connected region. Using this syntax with verbose > 0 will print a warning:

# dmextract (CIAO 3.4): dsDMEXTRACTREGCOMPWERR −− WARNING:Region #1 contains more than 1 component. Only the first component will be described in the region columns of the output file.

This returns a single row with the sum of the counts in all the individual regions:

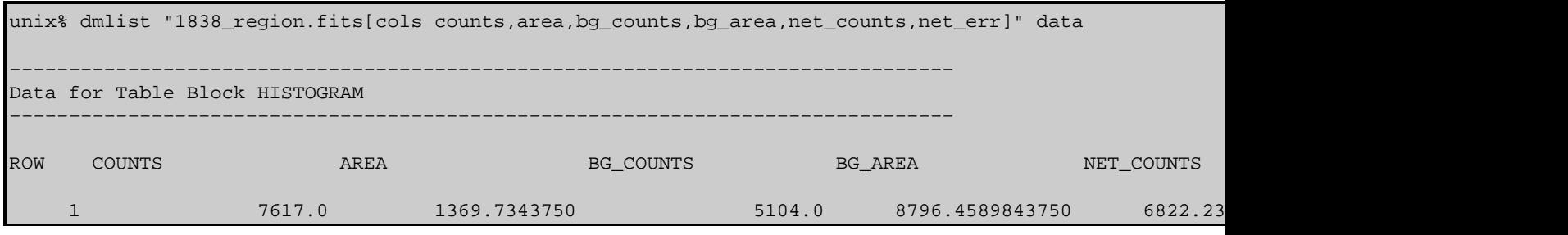

### <span id="page-5-0"></span>**Exposure Corrections**

Exposure maps may be applied to both source and background regions. In this case, in the calculation of the net counts from the source, the background counts are normalized not only by the ratio of the *areas* of the source and background regions, but also by the ratio of the *mean exposures* in the source and background regions (be sure to read th[e caveat](#page-6-2) at the end of this section). The following threads give complete instructions on generating exposure maps:

• Create an ACIS Exposure Map for a Single Chip

- Create an ACIS Exposure Map for Multiple Chips
- Create an HRC Exposure Map

Both normalized [cm<sup>2</sup>\*counts/photon] and unnormalized [cm<sup>2</sup>\*sec\*counts/photon] exposure maps may be used as input to dmextract. Bin the data to a FITS image and generate exposure maps that are congruent to that image. To isolate the S3 chip in this dataset:

unix% dmcopy "acis\_1838\_evt2.fits[bin x=3696.5:4720.5:1,y=3872.5:4896.5:1]" 1838\_s3.fits Use xygrid=3696.5:4720.5:#1024,3872.5:4896.5:#1024 in the mkexpmap step to create an *unnormalized* exposure map, s3 expmap.fits, then run dmextract and examine the results:

```
\vertunix% dmextract infile="1838 s3.fits[bin sky=@stack.reg]" outfile=1838 stackexp.fits \
      bkg="1838_s3.fits[bin sky=@stackbgd.reg]" exp=s3_expmap.fits bkgexp=s3_expmap.fits
unix% dmlist "1838 stackexp.fits[cols counts,area,exposure,bg counts,bg area,net counts]" data
−−−−−−−−−−−−−−−−−−−−−−−−−−−−−−−−−−−−−−−−−−−−−−−−−−−−−−−−−−−−−−−−−−−−−−−−−−−−−−−−
Data for Table Block HISTOGRAM
−−−−−−−−−−−−−−−−−−−−−−−−−−−−−−−−−−−−−−−−−−−−−−−−−−−−−−−−−−−−−−−−−−−−−−−−−−−−−−−−
ROW COUNTS AREA EXPOSURE BG COUNTS BG AREA NET COUNTS
  1 7522.0 1252.0 7854.4664748687 5059.0 6272.0 6512.1358710676
  2 93.0 113.0 7854.4664748687 31.0 2516.0 91.6077107005
```
The NET\_COUNTS are calculated as the counts in the source region [COUNTS] minus the counts in the background region [BG\_COUNTS] (appropriately normalized by the areas [AREA/BG\_AREA] and the mean exposure maps in source and background regions) and divided by the mean exposure map in the source regions.

### <span id="page-6-2"></span>*Caveat on Exposure Corrections:*

Normalizing counts by mean exposure in regions may lead to errors if there are large exposure variations in the region which are not accompanied by similar variations in counts. Consider a bright point source at the center of a large region whose exposure varies strongly near the boundaries. That loss of exposure is not reflected in the counts, which are concentrated near the point source, but would strongly affect the mean exposure. In cases such as this, it is better to flat field the image by the exposure map and than extract flat−fielded counts in the region. A variance map should also be computed and used to calculate errors in the region.

# <span id="page-6-0"></span>**Defining Source and Background Regions**

Source and background regions can easily be defined interactively for small numbers of regions. If the number of sources is large, however, it may be preferable to create a source list.

### <span id="page-6-1"></span>**Interactive Definition**

The event file may be viewed directly with ds9:

```
unix% ds9 acis_1838_evt2.fits &
```
To create a region, left−click once on the image. The default region shape is circle; to select a different shape, use the "Region −> Shape" menus in ds9. The shape must be set *before* creating the region. Click again to make the region "active;" in Figure  $3\overline{10}$ , the circular region is active, but the rectangular one is not.

To change the size of the region, click and drag on the anchor points which appear when the image is active.

To save the region:

- Create the region(s) to save.
- Region −> File Format−> Ciao
- Region −> File Coordinate System −> Physical
- Region −> Save Regions... −> Save As "source.reg"

### <span id="page-7-0"></span>**Using a Source List**

The source lists output by the detect tools can also be used to define regions for estimating source counts. These regions can be read into ds9 using the "Load Regions..." option (if given a FITS file, ds9 automatically looks for a block named REGION.) The source regions are saved in the SRCLIST block in the DETECT tools output. Note that the source list must end in .fits to be recognized by ds9.

To display the region, either rename the block to REGION:

unix% dmcopy "s3\_img\_src.fits[srclist][region]" sources.fits *or* specify the block name when reading it into ds9:

Region −> Load Regions... −> s3\_img.fits[srclist]

<span id="page-7-1"></span>Parameters for /home/username/cxcds\_param/dmextract.par

```
#−−−−−−−−−−−−−−−−−−−−−−−−−−−−−−−−−−−−−−−−−−−−−−−−−−−−−−−−−−−−−−−−−−−−
#
# DMEXTRACT −− extract columns or counts from an event list
#
#−−−−−−−−−−−−−−−−−−−−−−−−−−−−−−−−−−−−−−−−−−−−−−−−−−−−−−−−−−−−−−−−−−−−
        infile = acis_1838_evt2.fits[bin sky=circle(4072.96,4248.00,20)] Input event file 
       outfile = 1838_simple.fits Enter output file name
         (bkg = acis_1838_evt2.fits[bin sky=annulus(4072.96, 4248.00, 86, 114)]) Background region file or
        (error = gaussian) Method for error determination(poisson|gaussian|<variance file>)
    (bkgerror = gaussian) Method for background error determination(poisson|gaussian|<variance
      (bkgnorm = 1.0) Background normalization
          (exp = ) Exposure map image file
       (bkgexp = ) Background exposure map image file
      (sys_err = 0) Fixed systematic error value for SYS_ERR keyword
         (opt = pha1) Output file type: pha1 
     (defaults = ${ASCDS_CALIB}/cxo.mdb −> /soft/ciao/data/cxo.mdb) Instrument defaults file
         (wmap = ) WMAP filter/binning (e.g. det=8 or default)
      (clobber = no) OK to overwrite existing output file(s)?
      (verbose = 0) Verbosity level
        (mod = q1)
```
# <span id="page-7-2"></span>**History**

- 23 Dec 2004 reviewed for CIAO 3.2: no changes
- 19 Dec 2005 updated for CIAO 3.3: default value of dmextract error and bkgerror parameters is "gaussian"
- 01 Dec 2006 updated for CIAO 3.4: CIAO version in warning

URL[: http://cxc.harvard.edu/ciao/threads/source\\_counts/](http://cxc.harvard.edu/ciao/threads/source_counts/) Last modified: 1 Dec 2006

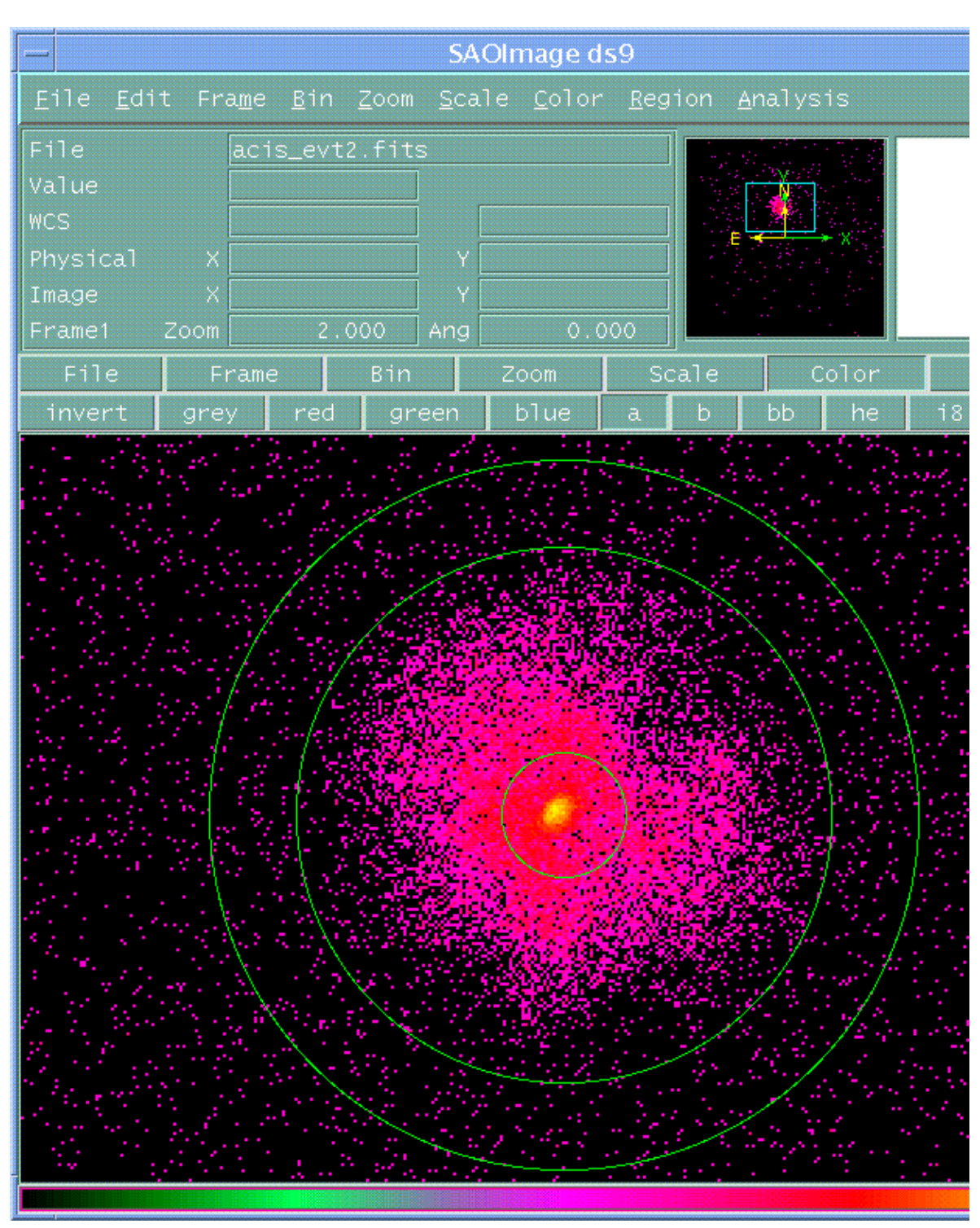

<span id="page-9-0"></span>**Image 1: Source and Background regions**

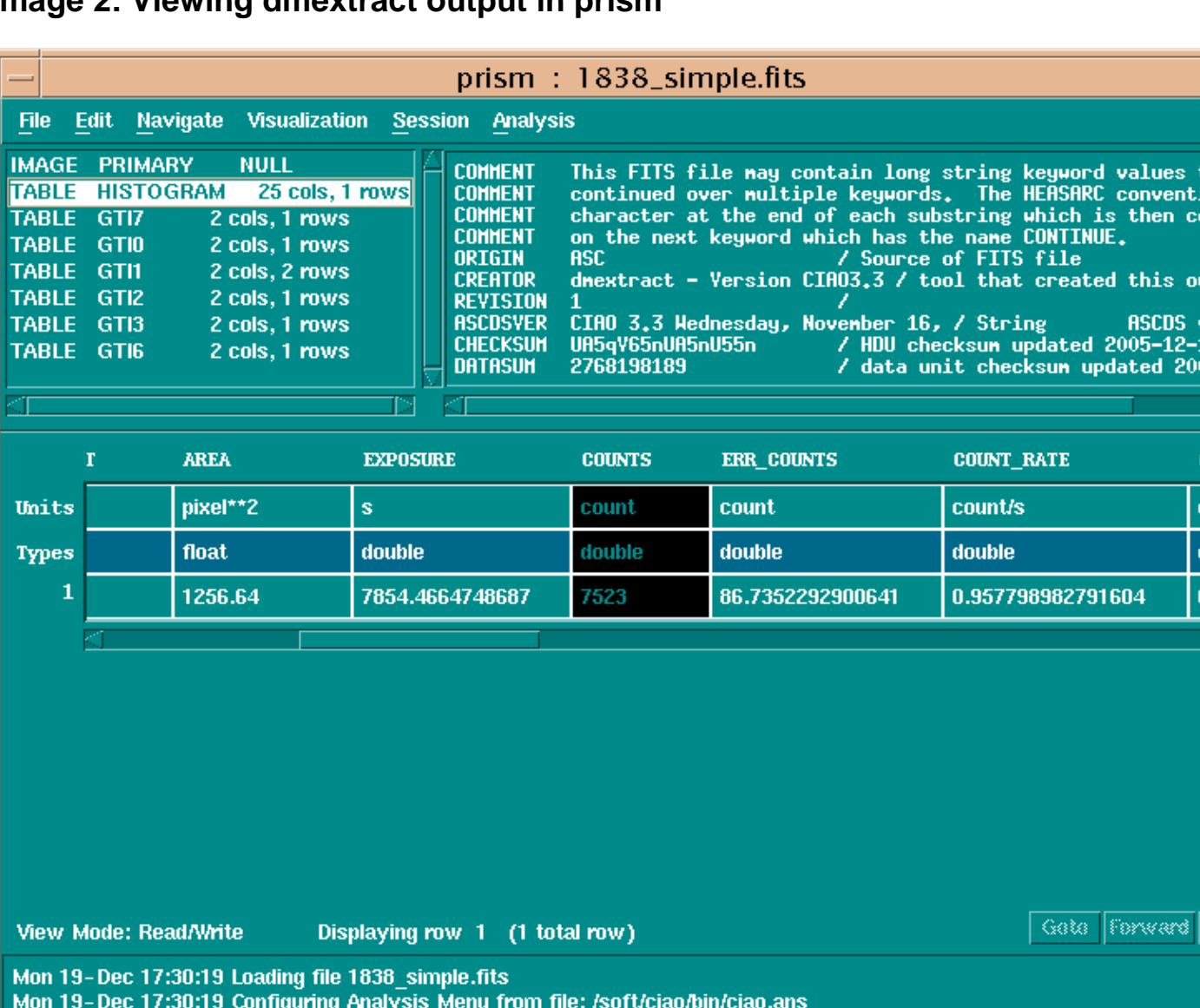

## <span id="page-10-0"></span>**Image 2: Viewing dmextract output in prism**

<sup>रस्रह</sup>।

Ŧ

Ī

<span id="page-11-0"></span>**Image 3: Selecting regions in ds9**

| DS9 with Spectrum-X Gamma Extensions                               |                                   |                                      |         |          |          |          |           |
|--------------------------------------------------------------------|-----------------------------------|--------------------------------------|---------|----------|----------|----------|-----------|
| Edit<br>Eile                                                       | Frame                             | Bin Zoom Scale Color Region Analysis |         |          |          |          | Help      |
| File<br>Value<br><b>WCS</b><br>Physical<br>Image<br>Frame1<br>Zoom | acis_evt2.fits<br>X<br>X<br>2,000 | Ÿ<br>γ<br>Ang                        | 0.000   | Е        |          |          |           |
| File                                                               | Frame                             | Bin                                  | Zoom    | Scale    |          | Color    | Region    |
| out<br>in                                                          | block <sub>2</sub><br>block 1     | block 4                              | block 8 | block 16 | block 32 | block 64 | block 128 |
|                                                                    |                                   |                                      |         |          |          |          |           |

The circle is the currently−selected region (as indicated by the "handles" around the region).